# Проект - варианты заданий и правила **ВЫПОЛНЕНИЯ**

Общие требования

Список будет пополнятся:)

Dockerfile:

- Минимальная версия докера Docker version 19.03.13, build 4484c46d9d
- Базовый образ ubuntu:22.04
- Не использовать Expose
- При установке любых пакетов и программ (в том числе в requirements) ВСЕГДА указывать версии

Docker-compose:

- Минимальная версия docker compose version 1.27.4, build 40524192
- Все должно собиратся по команде docker-compose build без sudo
- Не использовать тип сети HOST
- Не отрывать лишних (непредусмотренных заданием) портов

## Варианты заданий

https://docs.google.com/spreadsheets/d/1Tk7py40c2guXg82FIIYvp5BF9DYnMFcatnOCnKyLXH4/edit#g  $id=0$ 

Подсказки по условиям вашего задания - ниже.

#### Расшифровка условий задания

- Построение тестов
	- Проверка на соответствие стилю кодирования / бьютификакция подключаем проверку стиля кодирования (технологии ниже) и встраиваем ее в цепочку запуска
		- Проверка на рер8 используем https://pypi.org/project/pep8/
		- Приведение к рер8 https://pypi.org/project/autopep8/
		- Проверка бьютификатором для HTML https://pypi.org/project/html-linter/
		- Причесывание бьютификатором HTML https://pypi.org/project/css-html-prettify/
		- Проверка бьютификатором для IS https://pypi.org/project/pyjslint/
	- Статический анализ подключаем статическую проверку (через pylint) и встраиваем ее в цепочку запуска
		- Анализ по 10 существующим критериям выберите по 10 уникальных критериев проверки, настройте запуск на них и допустите все десять ошибок в коде проекта:)
		- Создание своего критерия и проверка толко по нему проверяем на

наличие переменных, название которых совпадает с вашим именем

- $\circ$  Интеграционные тесты пишем интеграционные тесты (через requests) и встраиваем их в цепочку запуска
	- Проверка на коды возврата
	- Проверка на заголовки
	- Проверка на загрузку файла
- $\circ$  Selenium пишем selenium тесты и встраиваем их в цепочку запуска
	- **Заполнение формы авторизации (включая проверку верстки страницы)** - тест на заполнение формы и проверка ответа сервера, + проверка верстки страницы (ее динамической части)
	- **Правка html кода страницы** вносим свои изменения в код страницы (добавляем лишние кнопки, меняем атрибуты полям - проверяем)
	- **Загрузка и получение файлов** проверка роутов на загрузку и получение файлов
	- **Переадресация, корректные коды возврата** проверка запросов с переадресацией, проверка кодов возврата
	- **Отлов js исключений в консоли** для этого задания вам потребуется модифицировать шаблон веб-страницы добавлением обработчика для ошибок js (рекомендую собирать ошибки в атрибут тега), а в selenium проверять содержимое этого тега
	- **Получение списка преподавателей каф. МОЭВМ** работаем не с демо приложением, а со страницей кафедры на сайте ЛЭТИ. Силами selenium (через запуск js кода) извлекаем список
	- **Поиск и обнаружение ошибок в консоли JS** -
	- **Получение списка сертификатов пользователя по ссылке на профиль Stepik** - работаем не с демо приложением, а со stepik.org. Силами selenium (через запуск js кода) извлекаем список
	- **Получение списка PR в открытом github репозитории** -
- Docker
	- Внешний SSH доступ в контейнеры организуем доступ или по ключу в каталоге с проектом, или генерируем пароль для доступа и сообщаем его при сборке / запуске, или генерируем новую пару ключе и выводим их в файлы.
		- В app по публичному ключу (существующему)
		- В tester по публичному ключу (существующему)
		- В app и tester по публичному ключу (существующему)
		- В app по паролю
		- В tester по паролю
		- $\blacksquare$  В арр и tester по паролю
		- В app по сгенерированной в процессе сборки паре ключей (ключи выводим в файл)
		- В tester по сгенерированной в процессе сборки паре ключей (ключи выводим в файл)
		- В app и tester по сгенерированной в процессе сборки паре ключей (ключи выводим в файл)
	- Вывод логов работы tester задание о том, куда и как выводить логи тестирования в контейнере tester
		- **Каждый этап тестирования в docker log (stdout + stderr) и в отдельный файл оба потока по каждому виду тестирования** Совместно выводим логи тестирования (stdout + stderr) так, чтобы их видел и docker logs, и они собирались в файле.
		- **Каждый этап тестирования в docker log ( stdout + stderr) и в общие**

файлы (отдельно - для stdout, отдельно - для stderr) - Совместно выводим логи тестирования (stdout + stderr) так, чтобы их видел docker logs, но при этом в один файл сохраняем stdout логов, в другой - stderr.

- Каждый этап тестирования в docker log (stdout + stderr) + добавить к записям лога timestamp - помимо вывода в docker log нужно также сделать, чтобы перед каждой записью в логе стоял timestamp (или текущее дата и время)
- Docker-compose
	- Передача параметров в конфигурацию через .env, какие параметры передаем нужно сделать как пример env файла, так и смаппить (А кое где и написать скрипты настройки) параметры на нужное поведение
		- Порт для веб-сервера публичный порт, на котором слушает веб-сервер
		- Список этапов тестирования для запуска список шагов из пункта "Построение тестов", которые будут запущены. Если не задано, запускаем все этапы. Если задано - то только указанные.
		- Публичный SSНключ для доступа в контейнер(ы) -
		- Ключ отладки для Flask флаг отладочной работы (debug) для Flask приложения
	- Органичения ресурсов ограничения ресурсов для контейнеров в dockercompose.yml
		- 03У ограничьте доступную каждому из контейнеров ОЗУ до объема 100 + **HOMEP BAPVAHTA \* 10 MB**
		- Ядра процессора ограничьте доступные в каждом контейнере количество ядер ЦПУ до НОМЕР ВАРИАНТА % 2 (остаток от деления номера вашего варианта на два)
		- Максимальное Количество процессов ограничьте до количества **HOMEP BAPИAHTA**

### Варианты средней сложности

Вам необходимо реализовать docker-compose конфигурацию из двух узлов:

- арр контейнер с существующим демонстрационным веб-приложением (https://github.com/moevm/devops-examples/tree/main/EXAMPLE APP).
	- Устанавливать приложение необходимо скачивая репозиторий https://github.com/moevm/devops-examples и копируя файлы из него при сборке вашего контейнера:)
	- Чтобы все заработало, вам придется потратить время и поразбираться из коробки может не работать.
	- Возможно, вам для выполнения заданий потребуются фиксы в исходник делайте для них патчи (https://man7.org/linux/man-pages/man1/patch.1.html)
- tester контейнер для запуска тестов (состав и особенности тестов задаются в таблице вариантов)

Оба контейнера должны использовать написанные вами образы, собираемые из локальных Dockerfile. Шаблоны для имен Dockerfile:

- Dockerfile app
- · Dockerfile tester

Параметры конфигурации задаются в таблице вариантов + общие требования [\(http://se.moevm.info/doku.php/courses:devops:project#общие\\_требования\)](http://se.moevm.info/doku.php/courses:devops:project#общие_требования).

#### **Варианты высокой сложности**

Будут, но в 2023.

## **Правила оценивания**

Оценка за проект складывается из следующих критериев (пропорционально степени выполнения вашего варианта задания):

- (0-10 баллов) Требования к организации тестов из вашего варианта
- (0-10 баллов) Требования к работе в Docker
- (0-10 баллов) Требования к работе в составе Docker-Compose

## **Правила работы в репозитории**

Все работы сдаются только и исключительно в виде PR в репозиторий курса. Подробно:

<https://github.com/moevm/devops-1h2022/blob/main/README.md>

# **По работе в selenium**

Если у вас сложности:

- Примеры скриптов и тестов [https://github.com/moevm/devops-examples/tree/main/selenium\\_tests](https://github.com/moevm/devops-examples/tree/main/selenium_tests)
- Kypc<https://stepik.org/course/575>
- Старая, но актуальная лекция про Selenium <https://www.youtube.com/watch?v=gLj6BMmI69I>

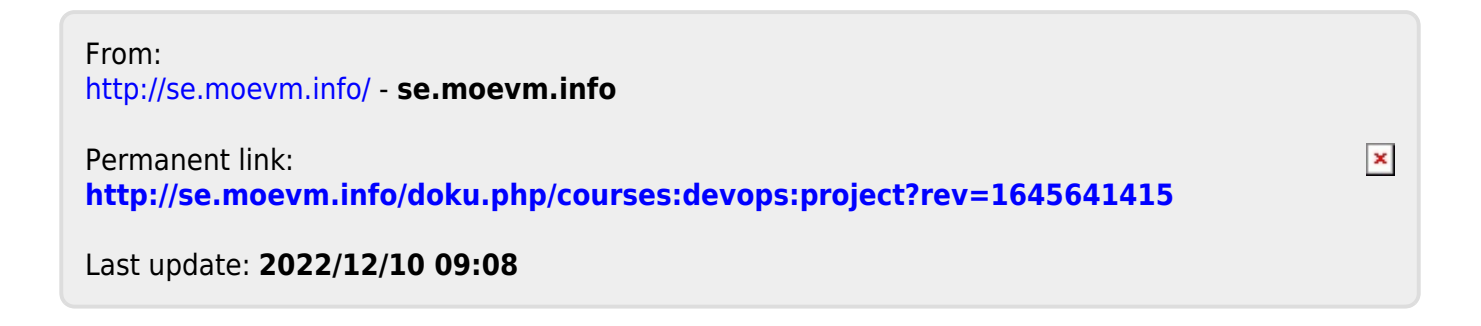